<span id="page-0-0"></span>L'accessibilità di una stampante va limitato. NLNX consente di definire l'insieme degli elaboratori clienti che possono servirsi della stampante [colleg](#page-0-0)ata al proprio.

Tabella | u16.6. Script '**nlnxrc**': configurazione della stampa.

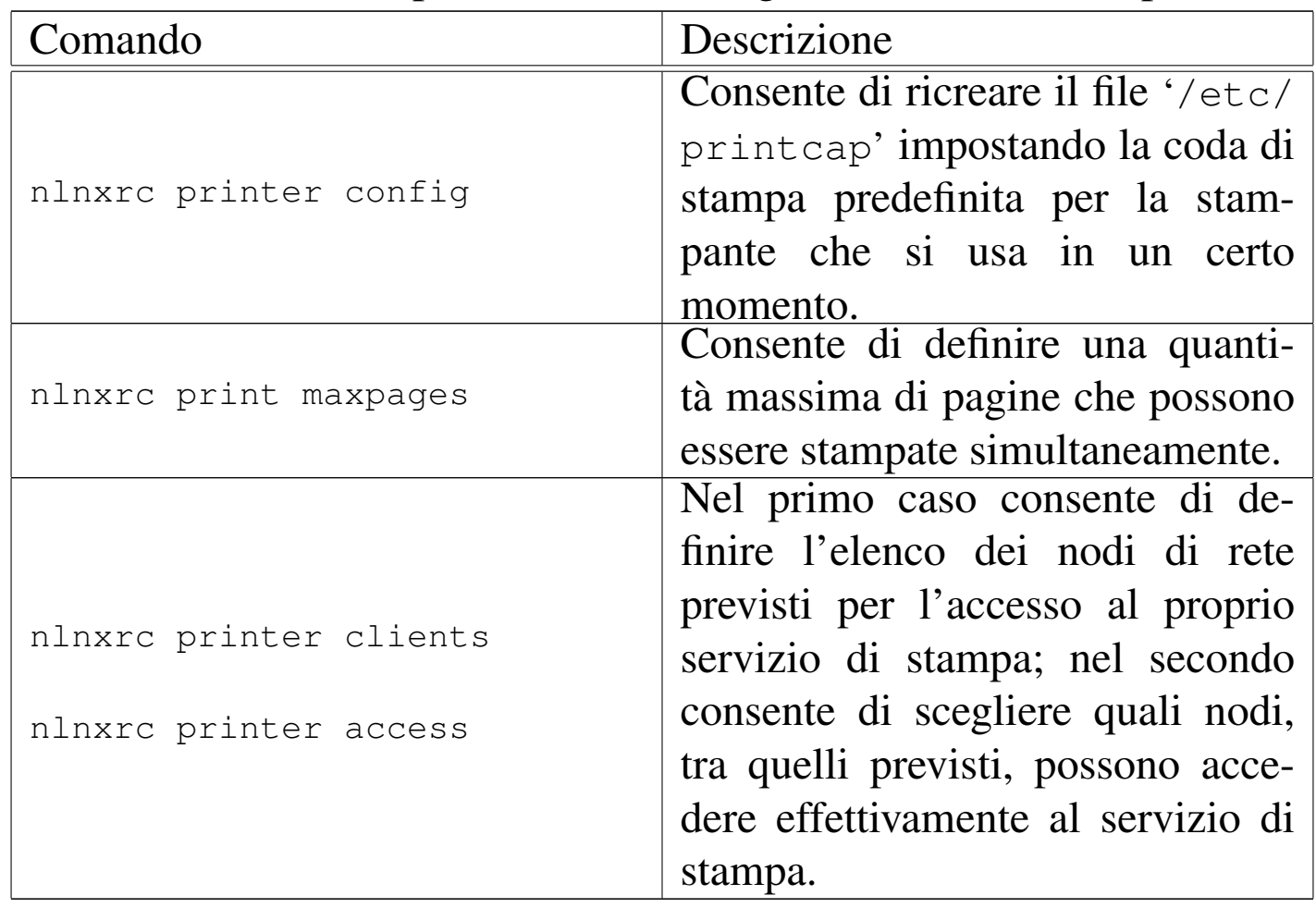

La configurazione di una stampante locale comporta inizialmente che questa venga resa accessibile a chiunque, senza limitazioni, mentre la configurazione di una stampante remota coincide con la chiusura dell'accesso a chiunque, salvo ai programmi locali.<sup>1</sup> Per modificare questo sistema di massima, occorre procedere con due comandi di '**nlnxrc**':

```
# nlnxrc printer clients [Invio ]
```
Per prima cosa occorre dichiarare quali sono i nodi da cui è prevista la possibilità di accedere al proprio servizio di stampa (locale o remoto che sia). In pratica, in questo elenco vanno inseriti gli indirizzi IPv4 di chi, per qualche ragione, deve avere la possibilità di stampare. Un elenco del genere potrebbe avere significato:

```
|172.21.1.1
|172.21.1.2
|172.21.1.3
|172.21.2.0/255.255.255.0
|172.21.3.0/255.255.255.0
```
Come si vede, si possono indicare anche gruppi di nodi, specificando una maschera di rete; tuttavia, è bene che non si creino sovrapposizioni, altrimenti diventa poi difficile gestire il controllo dei permessi di accesso.

Supponendo di avere inserito esattamente l'elenco che si vede nell'esempio, dopo, con un altro comando di '**nlnxrc**', è possibili stabilire chi può accedere tra questi:

```
# nlnxrc printer access [Invio ]
```
|.--------------------Printer access permissions-----------------------. | Please, select or deselect allowed access to printer: || .-----------------------------------------------------------------. | || | [ ] DENY\_ALL reset to no remote access allowed | | || | [ ] ALLOW\_ALL reset to all access allowed | | [ ] 172.21.1.1 allow 172.21.1.1 [ ] 172.21.1.2 allow\_172.21.1.2 || | [ ] 172.21.1.3 allow\_172.21.1.3 | | || | [ ] 172.21.2.0/255.255.255.0 allow\_172.21.2.0/255.255.255.0 | | || | [ ] 172.21.3.0/255.255.255.0 allow\_172.21.3.0/255.255.255.0 | | || '-----v(+)--------------------------------------------------------' | ||---------------------------------------------------------------------| || < OK > <Cancel> | |'---------------------------------------------------------------------'

Le prime due voci sono costanti, le altre dipendono dall'elenco inserito in precedenza. Selezionando la voce '**ALLOW\_ALL**' si ottiene di attivare tutte le voci previste, mentre '**DENY\_ALL**' le disattiva tutte. Queste due voci iniziali servono solo per azzerare velocemente l'elenco e la loro selezione, fa sì che confermando la richiesta si ripresenti l'elenco, senza eseguire subito l'azione richiesta; pertanto, solo quando le prime due voci dell'elenco sono deselezionate si prende in considerazione la scelta di quelle sottostanti e viene aggiornata la configurazione.

Supponendo di abilitare l'accesso al gruppo costituito dagli indirizzi 172.21.2. $\ast$ , si può osservare cosa succede se si riavvia il comando la volta successiva:

```
|.--------------------Printer access permissions-----------------------.
| Please, select or deselect allowed access to printer:
             || .-----------------------------------------------------------------. |
|| | [ ] DENY_ALL reset to no remote access allowed | |
 | [ ] ALLOW_ALL reset to all access allowed
   [X] 172.21.2.0/255.255.255.0 allow 172.21.2.0/255.255.255.0
   [ ] 172.21.1.1 allow 172.21.1.1
  [ ] 172.21.1.2 allow_172.21.1.2
 | [ ] 172.21.1.3 allow_172.21.1.3
  [ 1 172.21.3.0/255.255.255.0 \quad \text{allow } 172.21.3.0/255.255.255.0 \quad | 1|| '-----v(+)--------------------------------------------------------' |
  ||---------------------------------------------------------------------|
                  || < OK > <Cancel> |
                          |'---------------------------------------------------------------------'
```
Al riavvio del comando, le voci che in precedenza erano state selezionate, appaiono all'inizio dell'elenco, così da non doverle cercare.

Dal punto di vista del risultato, quello che conta è l'elenco dei punti a cui è concesso accedere. Se nell'elenco sono state fatte delle duplicazioni, per esempio se appare il nodo 172.21.2.33 e anche 172.21.2.0/255.255.255.0, bloccando l'accesso al gruppo 172.21.2. \*, attraverso la voce 172.21.2.0/255.255.255.0, il nodo<br>172.21.2.33 rimone emmesso e inviere delle stempe. Neturelmente 172.21.2.33 rimane ammesso a inviare delle stampe. Naturalmente può darsi che questo sia ciò che si vuole; quel che conta è capirne la logica.

1 In pratica, se nel proprio elaboratore si configura una coda di stampa diretta a un elaboratore remoto, è necessario che tale coda sia accessibile solo ai processi elaborativi locali, altrimenti, pur non disponendo di una stampante locale, altri elaboratori potrebbero contattare la propria coda e inviare, in pratica, stampe a quell'elaboratore remoto.